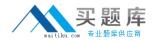

## 1z0-218

# PeopleSoft Enterprise 9 HRMS Fundamentals

Version 3.5

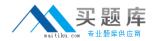

#### **QUESTION NO:** 1

Which default value do the Job Code table and Location table have in common?

A. Salary Plan

- B. Work Period
- C. Tax Location
- D. Standard Hours
- E. Establishment ID

Answer: A

#### **QUESTION NO:** 2

Which three statements describe the benefits of using tableset sharing in the PeopleSoft system? (Choose three.)

A. Tableset sharing uses SetID to restrict or grant access to data within a table.

B. Tableset sharing allows organizations to track and report business information.

C. Tableset sharing enables organizations to group rows of data within a control table by using a high-level key called a SetID.

D. Tableset sharing uses Department ID in conjunction with department security tree to restrict or grant access to data within a table.

E. Tableset sharing enables organizations to utilize indexing capabilities on mapped records for faster search results on employee data.

F. Tableset sharing enables organizations to share information instead of entering it multiple times, when large portions of data are the same for various business units.

Answer: A, C, F

#### **QUESTION NO: 3**

On the Job Data Work Location tab for a new hire, Company is a required field. You can default Company from the \_\_\_\_\_ table.

- A. Location
- B. Job Code
- C. Position Data
- D. Business Unit
- E. Holiday Schedule

Answer: C

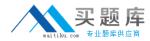

### **QUESTION NO: 4**

| View the Exhibits.                                                                                                    |                                            |                    |                                       |
|----------------------------------------------------------------------------------------------------|--------------------------------------------|--------------------|---------------------------------------|
| Location                                                                                                    |                                            |                    |                                       |
| Enter any information you have and click Search. Leave fields blank for a list of all values.                                                           |                                            |                    |                                       |
|                                                                                                    |                                            |                    |                                       |
| Find an Existing Value Add a New Value                                                                                                    |                                            |                    |                                       |
|                                                                                                    |                                            |                    | <b>¬</b> -                            |
| SetID:                                                                                                    | = 🗸                                        | SHARE              | Q                                     |
| Location Code:                                                                                                    | begins with 👻                              |                    |                                       |
| Description:                                                                                                    | begins with 🐱                              |                    |                                       |
| Salary Administration P                                                                                                    | an: begins with 🐱                          |                    | Q                                     |
| Geog Location Code:                                                                                                    | begins with 😽                              |                    | Q                                     |
| Include History Correct History Case Sensitive                                                                                                    |                                            |                    |                                       |
|                                                                                                    |                                            |                    |                                       |
| Search Clear Basic Search 🗐 Save Search Criteria                                                                                                    |                                            |                    |                                       |
|                                                                                                    |                                            |                    |                                       |
| Search Results                                                                                                    |                                            |                    |                                       |
| View All First 🚽 1-63 of 63                                                                                                    |                                            |                    | First ┥ 1-63 of 63 🕟 Last             |
| SetID Location Code D                                                                                                    | escription                                 | Salary Admi        | nistration Plan Geog Location Code    |
|                                                                                                    | BC Headquarler                             | (blank)            | (blank)                               |
| Department Profile Comm. Acctg. and EG                                                                                                    |                                            |                    |                                       |
| SetID:         SHARE         Department:         ABCHQ         Business Units that use this Setid                                                       |                                            |                    |                                       |
| Department Profile                                                                                                    |                                            |                    | Find   View All First 🗹 1 of 1 🕨 Last |
| *Effective Date: 01/0                                                                                                    | 1/2007 🛐                                   | *Status:           | Active                                |
| *Description: ABC                                                                                                    | Headquater                                 | Short Description: | ABCHQ                                 |
| Location SetID: SHA                                                                                                    | cation SetID: Table Set shared across Corp |                    |                                       |
| Location: ABC                                                                                                    | HQ Q                                       |                    |                                       |
| Company:                                                                                                    | Q                                          |                    |                                       |
| Microsoft Internet Explorer                                                                                                    |                                            |                    |                                       |
| Invalid value press the prompt button or hyperlink for a list of valid values (15,11)                                                                   |                                            |                    |                                       |
| The value entered in the field does not match one of the allowable values. You can see the allowable values by pressing the Prompt button or hyperlink. |                                            |                    |                                       |
|                                                                                                    |                                            |                    |                                       |
|                                                                                                    |                                            | OK                 |                                       |

Your client wants to set up a new department called ABC Headquarter for their newly acquired company ABC. The client shares the department and location information cross all business units. The HR Administrator has checked that the location code ABCHQ showed up under the Location Table Search Result page under SetID "Share". However, when she tried to attach this location code to the new department she is trying to create, she got the error message.

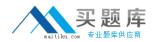

Which two setups may have caused the error message to be displayed? (Choose two.)

A. The Location SetID may not be valid for this department.

B. The Department may have an earlier Effective Date than the Location.

C. The Location and the Department may not belong to the same Business Unit.

D. The Location may have been inactivated before the Department's Effective Date.

E. The Location may not be associated with the proper company that the department is attached to.

F. The TableSet Control table may not be set up correctly for the Record\_Group Location and the Record\_Group Department.

Answer: B, D

#### **QUESTION NO: 5**

Your client is implementing PeopleSoft HRMS system with Payroll Interface. The client is to start configuring Pay Group table.

What table value should exist in the system before configuring Pay Groups?

- A. Location
- B. Company
- C. Salary Plan
- D. Salary Step
- E. Salary Grade
- F. Additional Pay

Answer: B

#### **QUESTION NO:** 6

Which PeopleSoft table do you use to identify a group of employees who share common pay characteristics?

A. Job Code TableB. Company TableC. Pay Group TableD. Salary Plan TableE. Salary Grade TablesF. Comp Rate Code Table

Answer: C

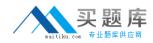

#### **QUESTION NO: 7**

You are at your client site working on PeopleSoft HRMS implementation. One of your tasks is to add systemwide defaults in order to save time when a user is entering information in transaction tables. Identify which field is NOT a default option in the Org Default by Permission List component.

- A. SetID
- B. Country
- C. Company
- D. To Currency
- E. Business Unit
- F. Compensation Frequency

Answer: F

#### **QUESTION NO:** 8

Your organization has decided to use a department security tree for Row-Level security in PeopleSoft HRMS system.

You decided to use the XYZ permission list to secure data using the Security by Department Tree component.

Which step do you need to perform to ensure that Row-Level security is enforced?

- A. Add the XYZ permission list to User Profile.
- B. Add the XYZ permission list to Security Set.
- C. Add the XYZ permission list to Tree Manager.
- D. Add the XYZ permission list to Configuration Manager.
- E. Add the XYZ permission list to a role and then assign that role to a user.

Answer: A

#### **QUESTION NO:** 9

Using a Permission List associated with a user and identifying security sets and access types in the Security by Permission List component of PeopleSoft are known as \_\_\_\_\_.

- A. Role-based data permission security
- B. Tree-based data permission security
- C. Group-based data permission security
- D. Country-based data permission security
- E. PeopleCode-based data permission security

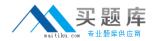

Answer: A

#### **QUESTION NO: 10**

Your organization has decided to implement row-level security. You suggested securing data by associating the company with people having jobs. This method of securing data is known as \_\_\_\_\_.

A. Access Type / Role
B. Permission List / Role
C. Security set / Access Type
D. Security set / Permission List
E. Permission List / User Profile
F. Access Type / Permission List

Answer: C

#### **QUESTION NO: 11**

Adam is entering new hire information in the PeopleSoft system. Adam enters the new hire personal information and creates the organizational relationship of the new hire as EMPLOYEE. After Adam establishes the new hire's relationship with the organization, the system opens the JOB DATA page for Adam to enter the new hires job-related information. Adam decides to complete the new hires job-related information after his lunch break and cancels out of the JOB DATA page.

What must be Adam's approach to successfully complete the new hire's job-related information in the PeopleSoft system after his break?

A. Enter job-related information using Job Data component.

B. Complete both personal information and job information at the same time.

C. Enter job-related information using the Add Employment Instance component.

D. Run SJT refresh process first and then enter job-related information using Job Data component.

E. Run SJT refresh process first and then enter job-related information using the Add Employment Instance component.

Answer: C

#### **QUESTION NO: 12**

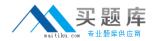

What should you do when system performance is affected and you no longer want to maintain all employee records on the Job table?

A. Purge employee data from the system.

B. Use PeopleCode to hide data on the Job Data page.

C. Access the Job Data page in Correct History mode and change the status to Inactive.

D. Insert a new effective dated row on the Job Data page and change the status to Inactive.

E. Change the description field on the Job Data page to state that this row is no longer active.

Answer: A

#### **QUESTION NO:** 13

Which three fields default from the Department table to the employee job data level? (Choose three.)

- A. Grade
- B. Location
- C. Company
- D. Pay Group
- E. Business Unit
- F. Supervisor ID
- G. Employee Type

Answer: B, C, F

#### **QUESTION NO:** 14

Identify the three types of organizational relationships that PeopleSoft HCM 9.0 has. (Choose three.)

- A. Trustee
- B. Employee
- C. Contractor
- D. Board Member
- E. Person of Interest
- F. Contingent Worker
- G. Global Payroll Employee

Answer: B, E, F

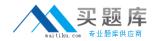

#### **QUESTION NO:** 15

PeopleSoft HCM 9.0 has several pages where you can access the Add a Person component. Identify four components that have an option to Add a Person. (Choose four.)

A. Job DataB. Other PayeeC. Add a PersonD. Manage HiresE. Modify a PersonF. Add Employment Instance

Answer: B, C, D, E

#### **QUESTION NO:** 16

On the Add a Person page in PeopleSoft HCM 9.0, you can input all information about a person EXCEPT for these four details: \_\_\_\_\_. (Choose four.)

A. Ethnic Group
B. Bank Account
C. Military Status
D. Badge Number
E. Smoker History
F. Emergency Contact
G. Driver License Number

Answer: B, D, F, G

#### **QUESTION NO: 17**

Your client is using PeopleSoft HCM 9.0. It wants to pay some of its existing Persons of Interest (POIs). Which page in PeopleSoft do they use to set up their POIs for payment?

- A. Job Data
- B. Other Payee
- C. Modify a Person
- D. Add a POI Relationship
- E. Maintain a Person's POI Reltn

#### Answer: B